## Census Roster Certification

**ROSTER CERTIFICATION IS DUE ON THE CENSUS DATE OF THE CLASS. The census date is printed on the opening roster for each class. DO NOT TRY TO CERTIFY YOUR ROSTER PRIOR TO THE CENSUS DATE, YOUR ENTRIES WILL NOT BE SAVED WHEN YOU CLICK THE SUBMIT BUTTON.** 

 **required upcoming roster certification. These emails will begin approximately three days Faculty who must certify their roster will receive automated email reminders of the prior to the census date of the class.** 

**PRIOR TO CENSUS - Be sure to drop all NO SHOW students and any students who have stopped attending class. Completing Faculty drops prior to census will make the roster certification process much easier.** 

**CERTIFICATION STEPS:** 

Term Fall 2013

╿╺╽

- Login to WebAdvisor and click on the "Faculty" menu option
- Click on *Census Roster Certification* under the Faculty Information header.
- Select the *appropriate term* from the "Term" box and press submit

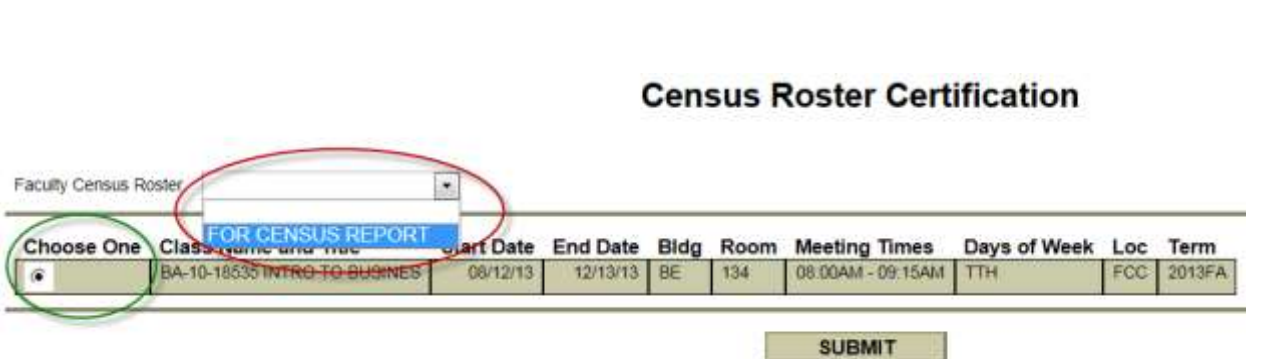

• Select "**For Census Report**" in the "Faculty Census Roster" drop down box then click on

### **Census Roster Certification**

**SUBMIT** 

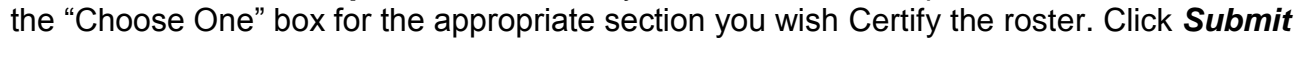

## Census Roster Certification

- **•** If today's date is prior to the **Census date noted on this screen STOP!**
- If today's date is on or after the **Census date noted on this screen** please proceed.
- Enter your INITIALS  $\left(\begin{matrix} \mathbb{FL} \\ \mathbb{FL} \end{matrix}\right)$  in the box just below the Census date
- student's ID number, only for those students who are not in attendance at census and have entries, if necessary, are made, click *Submit.*  • Place an "X-For *Inactive Student"*, by clicking on the drop down box to the right of the yet to dropped themselves or whom you have not yet processed a Faculty Drop. Once all

# **Census Roster Certification**

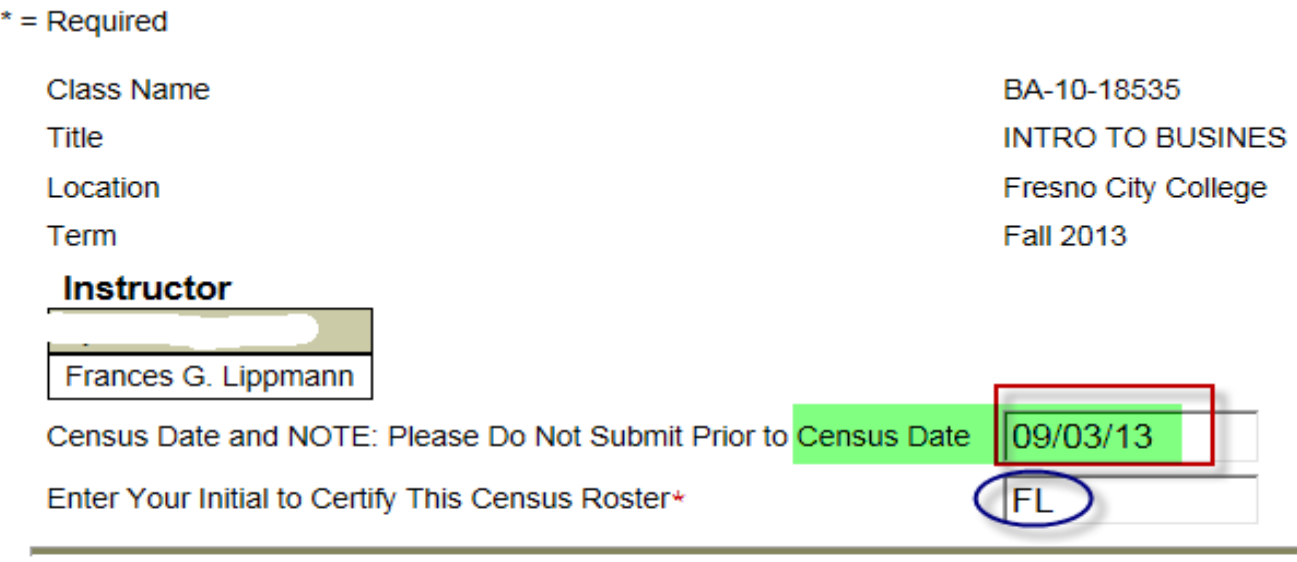

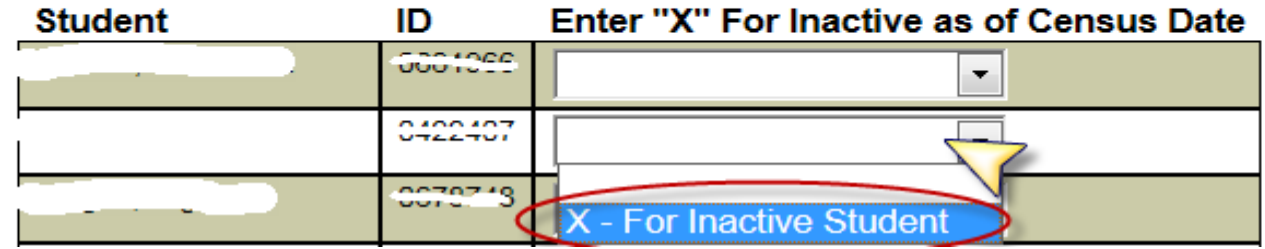

### **Congratulations you have completed the roster certification process.**

If you have difficulties with WebAdvisor, please call the Student Services Helpdesk at 442-8240.

If you have questions regarding your roster, please contact Laurie Nichols at ext. 8636